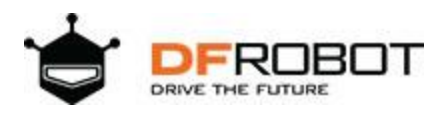

# BLEmicro V1.1 SKU:TEL0084

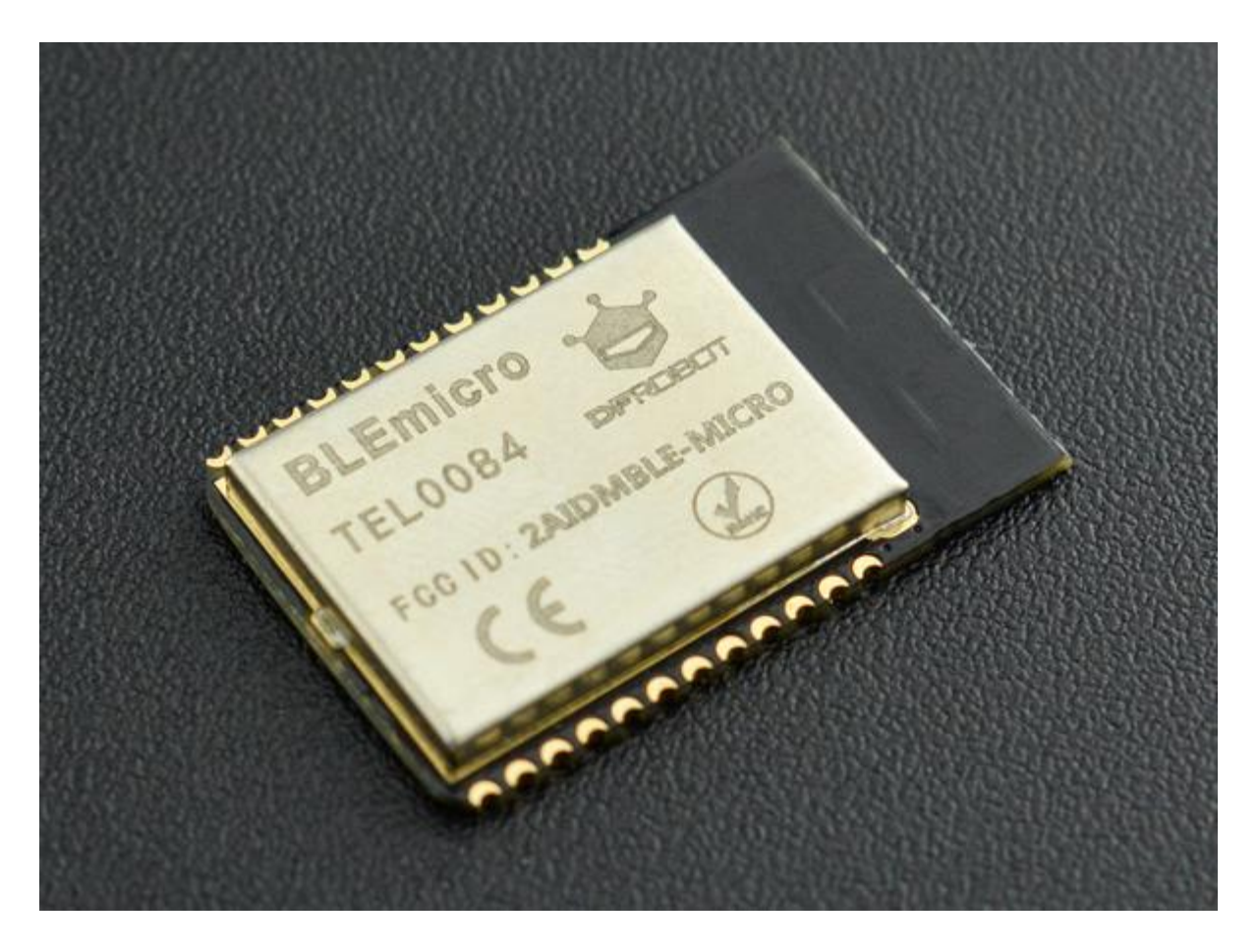

# **Introduction**

Bluno is great, but I want small size for my product, Ble-link does well in its work but I don't want an adaptor to be inserted. Now, these will not bother you, we provide a new upgraded bluetooth 4.0 device---BLEmicro V1.1. With a smaller size of 23\*15mm, can be easily put on your PCB board, so just ignore the problem of how to design an antenna, how to make a bluetooth chip work and so on. Just look back your idea, did the problem of the size always disturb your idea of wearable? Now we solve this for you! You can use Andriod or IOS devices to communicate with your clothes! And for developers, this can be used for transparent transmission, or remote programmer uploading,and even build an HID connection with PC. It can be configured by AT command and you can also update its firmware by USB. And what's more, it supplies IBeacon. The last version V1.8, you can change the mode between AT command and transparent transmission by serial port.

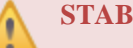

## **STABLE POWER**

Please make sure to provide the BLE module with a reliable and stable 3.3V power supply whose noise should be less than 10mV, or its bootloader and the BT service will get lost.

# **Specification**

- Bluetooth Chip: TI CC2540
- Communication Frequency: 2.4G Hz
- Communication Velocity: 1Mbps GFSK as Maximum
- Sensitivity: -93dBm
- Power Supply: 3.3V
- Operating Temperature: -10℃~+65℃
- Communication Distance: nearly 80m at open field
- Size: 23\*15mm
- Support AT command for CENTRAL-PERIPHERAL configuration
- Support transparently transports
- Support upload Arduino program remotely (Bluetooth 4.0 remote uploading)
- Update firmware through USB
- Support Bluetooth HID, can be convenient to update BLE firmware to fit Android or IOS Apps, open source, suit for developers
- Support iBeacon
- **And be careful that it needs IOS7+ or Android 4.3+**

## **Pinout**

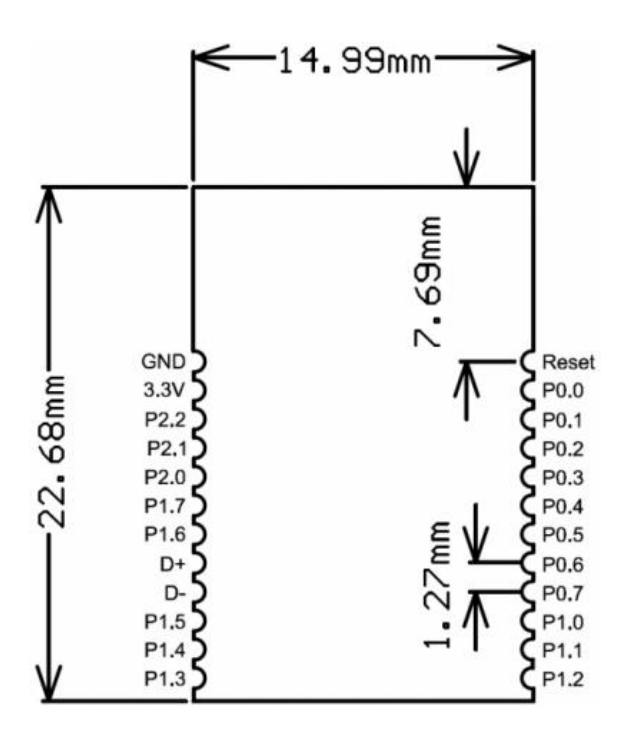

BLEmicro\_v1.1 Pinout

# **AT Command List**

**<CR+LF> means Carriage-Return and Line-Feed, which is the same meaning with "Both NL & CR" in Arduino Serial monitor**

#### **Do not include the string "<CR+LF>" itself**

The AT Mode Switch is not work at Firmware version V1.8 or later.you can enter the command "+++" in serial port monitor with "No line ending" to enter the AT CMD Mode.

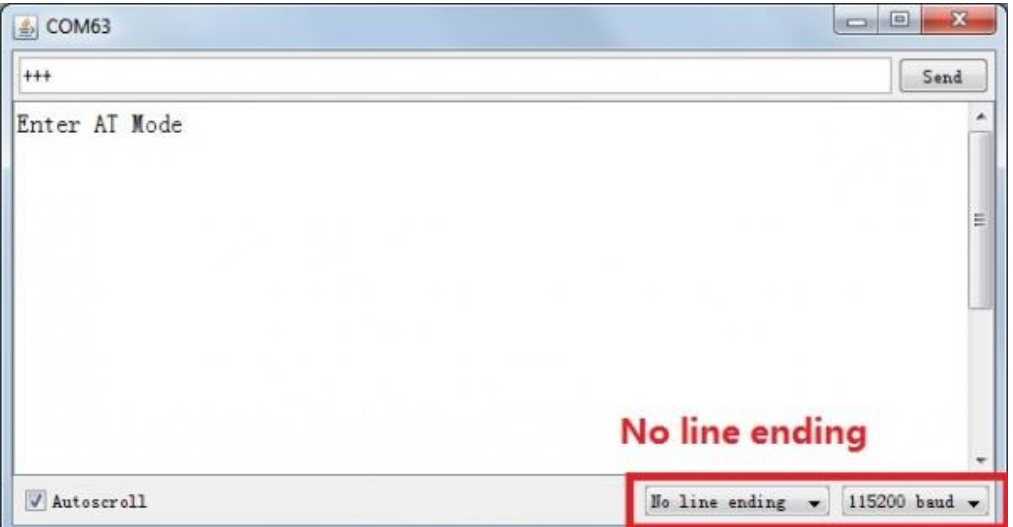

Fig1: +++ enter the AT CMD Mode

- 1. Select the "Both NL & CR" and 115200 baud in the two pull-down menu
- 2. Type or copy the AT command in the dialog like this and press send button

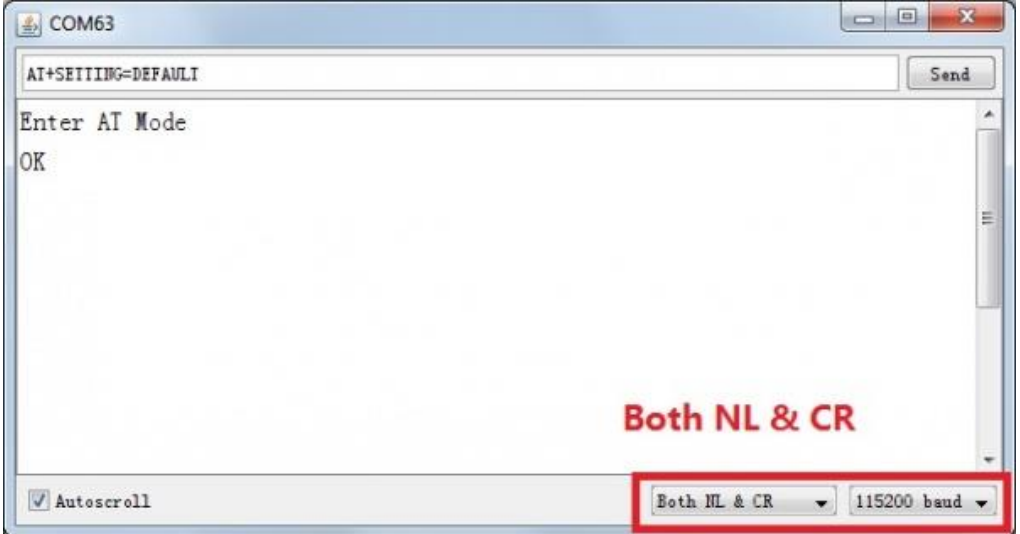

Fig1: enter the AT command, remember selectting the Both NL & CR

3. If the BLE is successfully configured , you will receive "OK" from it

4. If received "ERROR CMD" instead, try sending it again or you should check whether the command is correct or not.

5. reset the Bluno nano or enter the "AT+EXIT" can exit the AT CMD Mode.

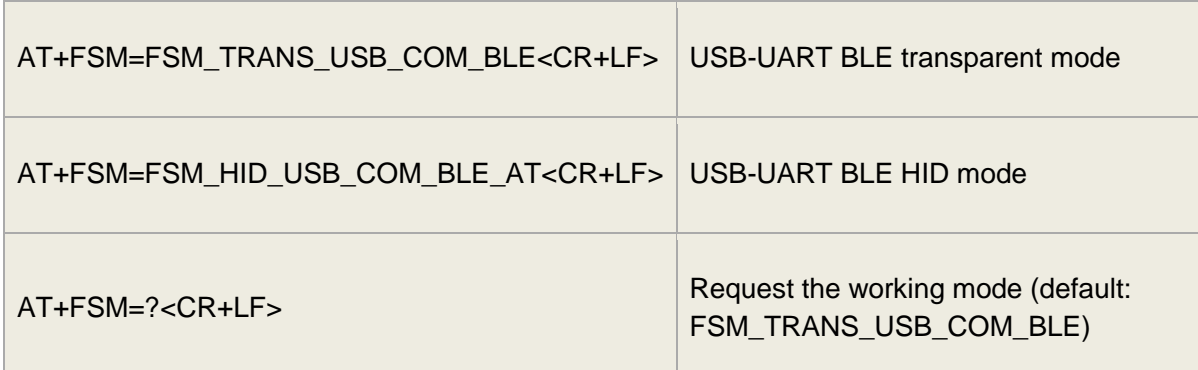

#### **1. "AT+FSM" change the working mode**

## **2. "AT+ROLE" change the CENTRAL-PERIPHERAL configuration**

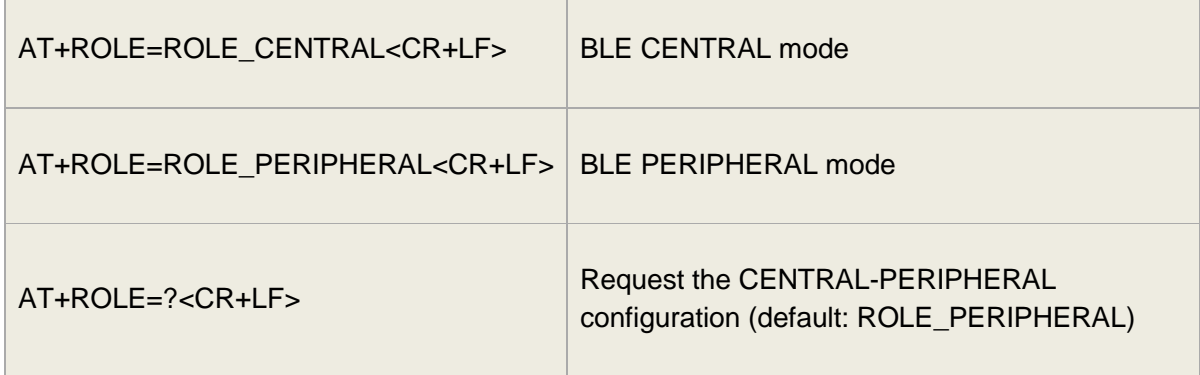

#### **3. "AT+MIN\_INTERVAL" change the minimum connection interval**  $\overline{1}$

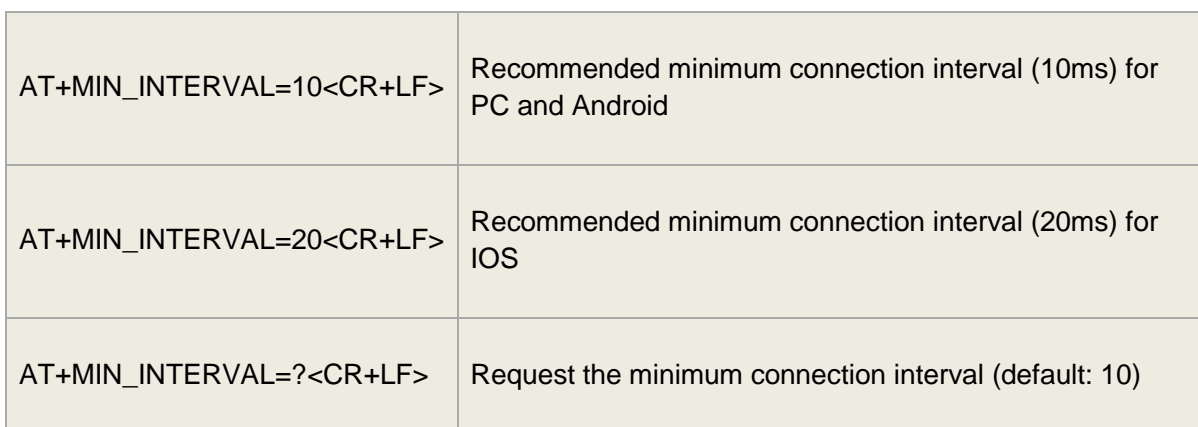

## **4. "AT+MAX\_INTERVAL" change the maximum connection interval**

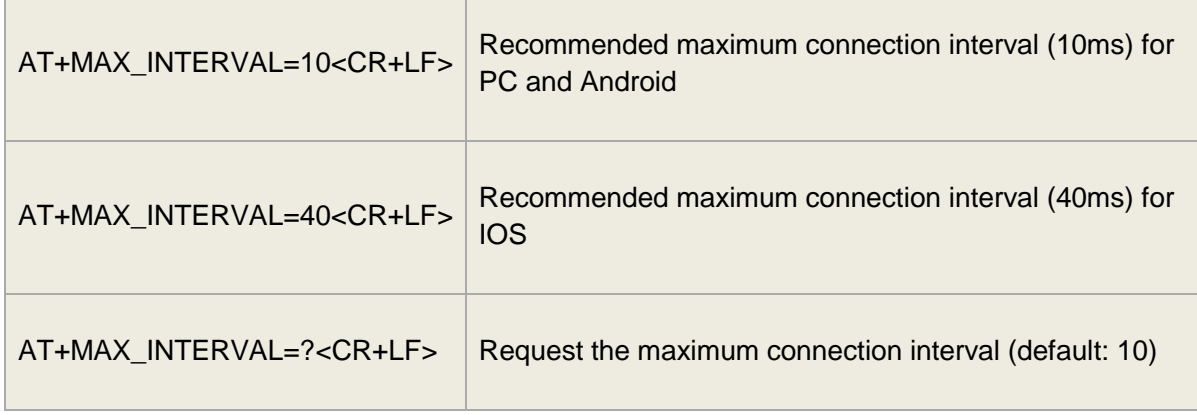

## **5. "AT+UART" change the baud rate of UART**

П

**Contract Contract** 

**Contract Contract Contract** 

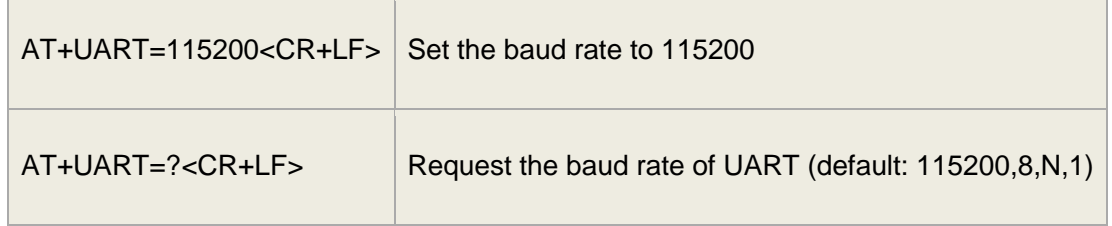

#### **6. "AT+BIND" bind another BLE chip. BLE can only connect to the BLE chip with this MAC address**

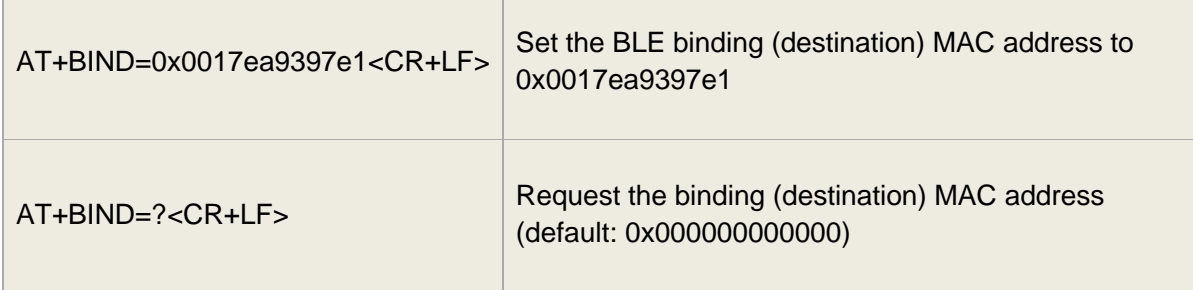

## **7. "AT+CMODE" set whether the connection of BLE is binding or arbitrary**

 $\overline{\phantom{a}}$ 

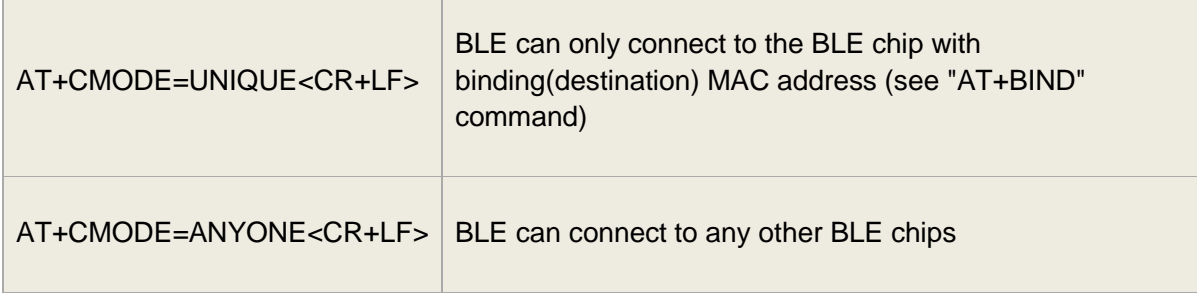

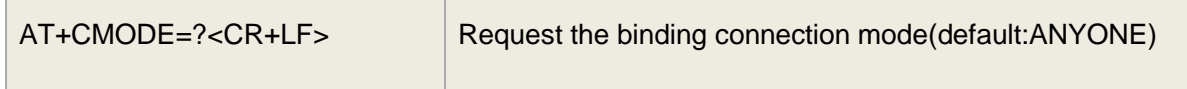

#### **8. "AT+MAC" Request MAC address**

and the control of the control of the control of the control of

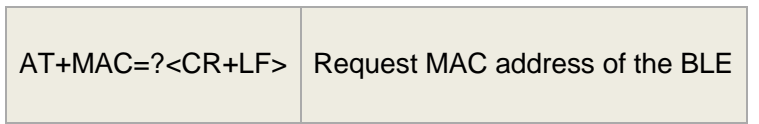

#### **9. "AT+NAME" Set the name**

<u> Tanzania (h. 1888).</u>

 $\overline{a}$ 

**Contract Contract** 

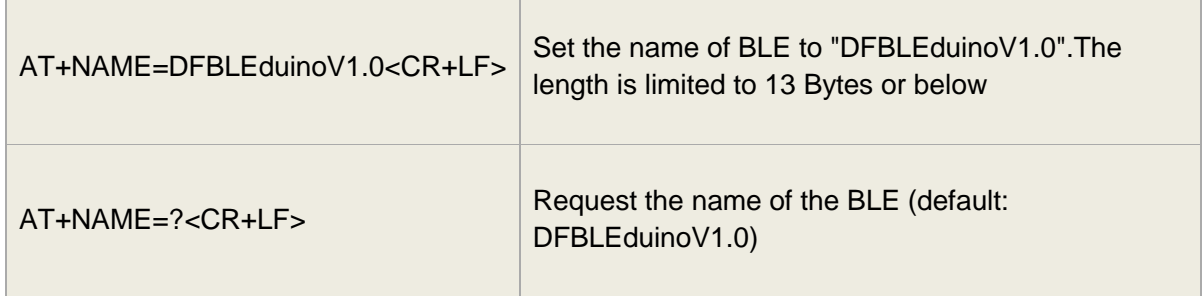

 $\overline{\phantom{0}}$ 

 $\mathbb{R}^{\mathbb{Z}}$ 

 $\overline{a}$ 

#### **10. "AT+RESTART" restart the BLE**

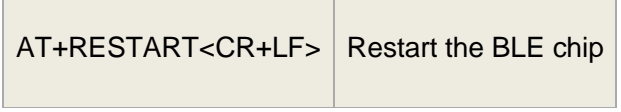

<u> Tanzania de la contrada de la contrada de la contrada de la contrada de la contrada de la contrada de la con</u>

## **11. "AT+SETTING" change the default setting (new in BLE firmware 1.6)**

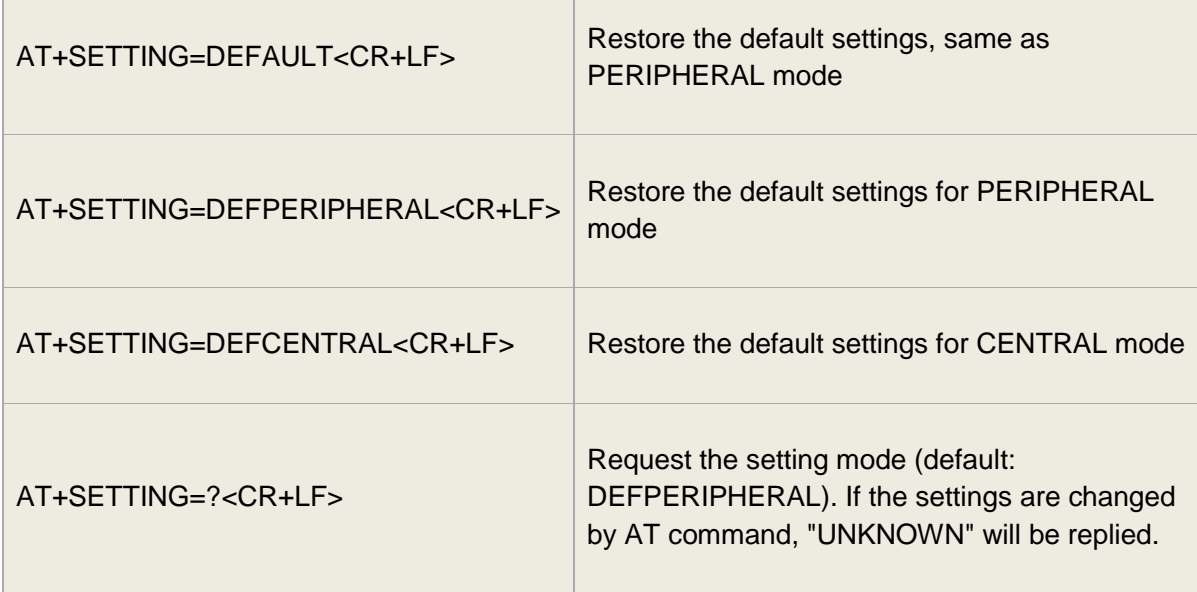

**12. "AT+BLUNODEBUG" When Bluetooth is connected and BLE chip(CC2540) received the UART message from MCU(ATMEGA328), send the UART message not only to the Bluetooth, but also to the USB port. So that when Bluetooth is connected, we can use the serial monitor to get the UART message. (new in BLE firmware 1.6)**

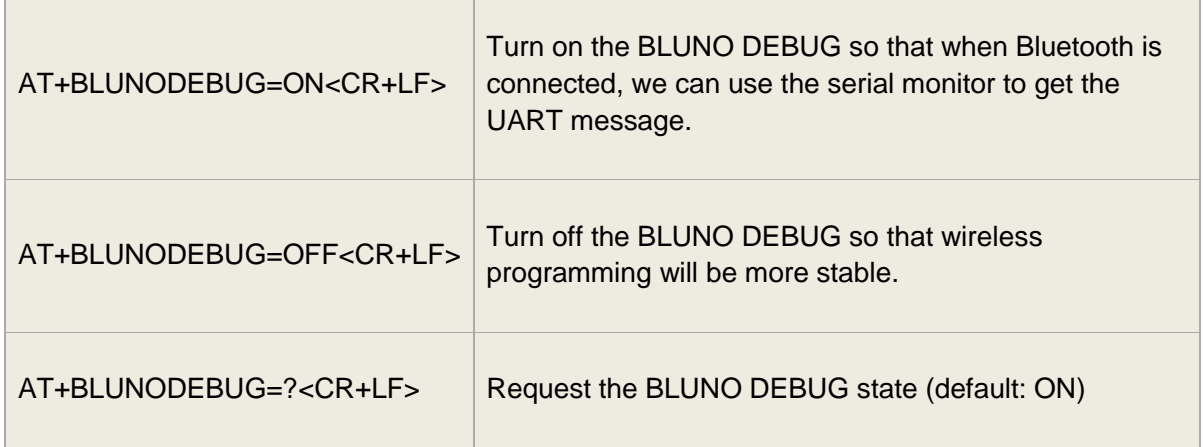

**13. "AT+USBDEBUG" When Bluetooth is connected and BLE chip(CC2540) received the Bluetooth message from IOS or Android device, send the data not only to the UART, but also to the USB port. So that when Bluetooth is connected, we can use the serial monitor to directly get the Bluetooth message. (new in BLE firmware 1.6)**

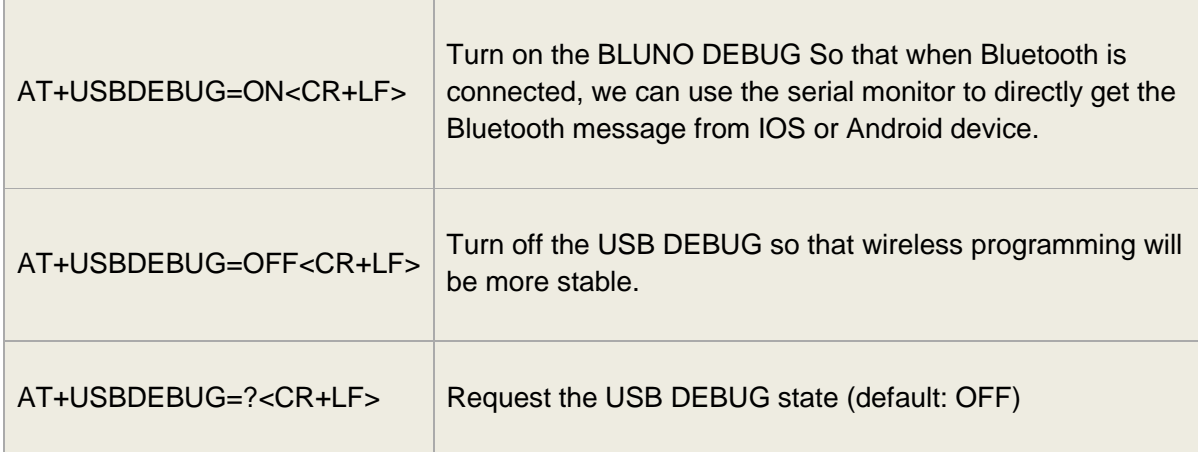

#### **14. "AT+TXPOWER" Change the Transmitted Power. (new in BLE firmware 1.6)**

 $\mathbf{r}$ 

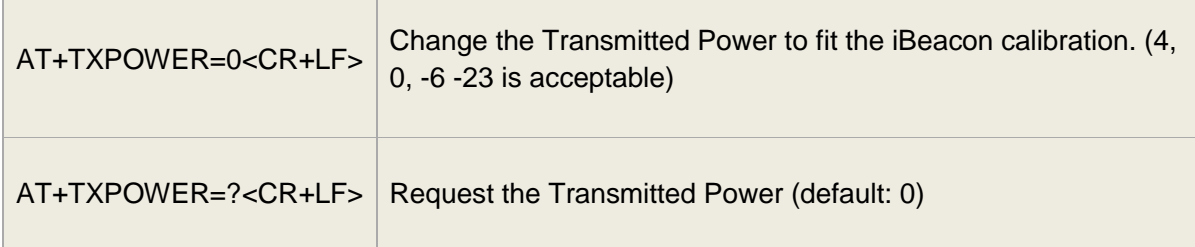

#### **15. "AT+IBEACONS" Enable the iBeacons feature(new in BLE firmware 1.6)**

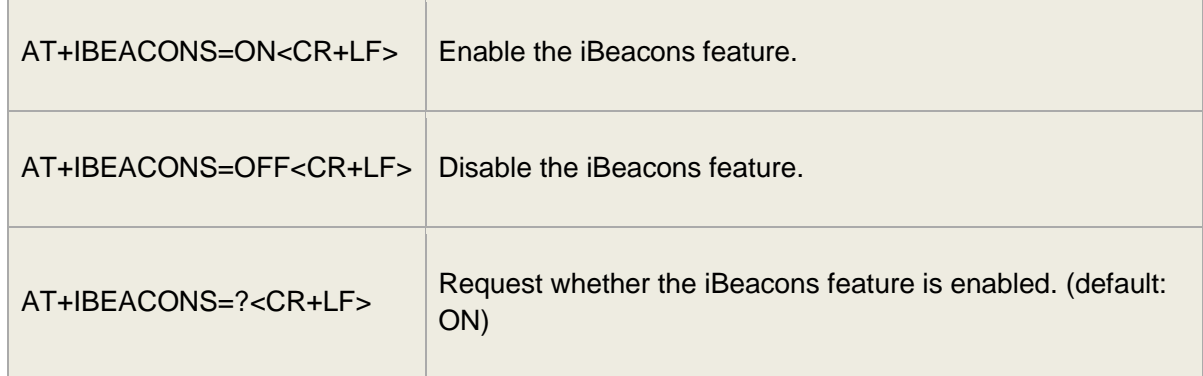

#### **16. "AT+VERSION" the version of the firmware(new in BLE firmware 1.6)**

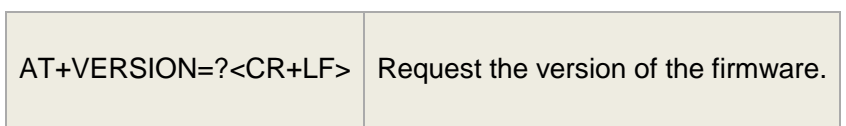

<u> Tanzania de la contrada de la contrada de la contrada de la contrada de la contrada de la contrada de la con</u>

 $\overline{\phantom{0}}$ 

 $\overline{\phantom{a}}$ 

#### **17. "AT+RSSI" Request the RSSI of the BLE (new in BLE firmware 1.6)**

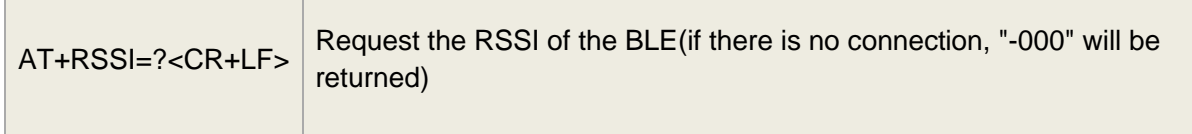

#### **18. "AT+MAJOR" Set the major number of the iBeacons (new in BLE firmware 1.6)**

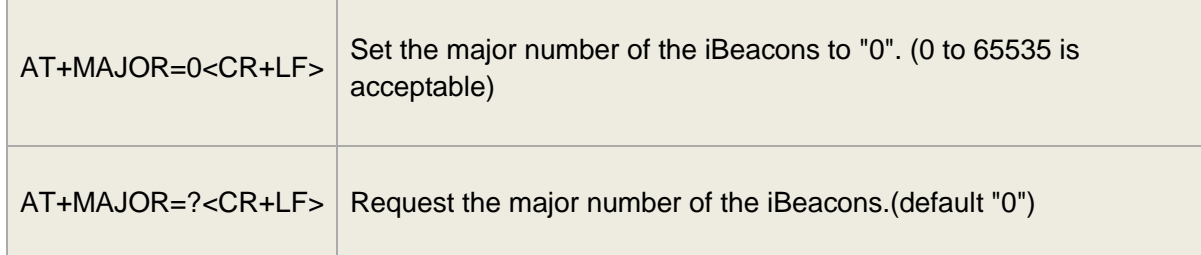

#### **19. "AT+MINOR" Set the minor number of the iBeacons (new in BLE firmware 1.6)**

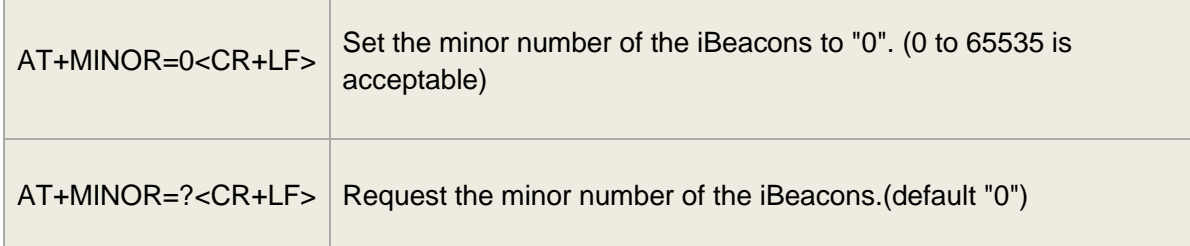

**20. "AT+PASSWORD" Set and check the AT command password (new in BLE firmware 1.7 )**,

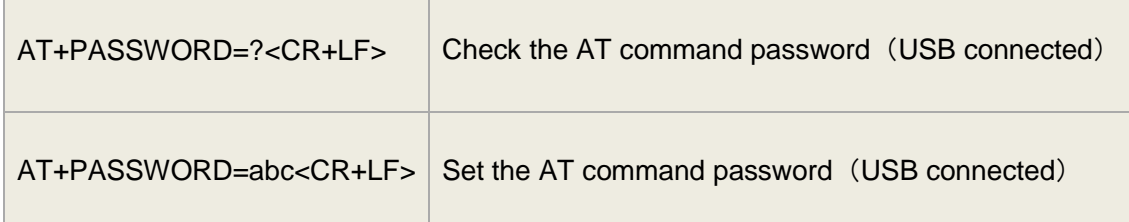

# **Trouble shooting**

More question and cool idea[,visit DFRobot Forum](http://www.dfrobot.com/index.php?route=DFblog/blogs)

# **More**

- [BLEmicro V1.1 schematic](https://github.com/Arduinolibrary/DFRobot_BLEmicro/raw/master/BLEmicro%20schematic%20V1.1.pdf?raw=true)  https://github.com/Arduinolibrary/DFRobot\_BLEmicro/raw/master/BLEmicro%20schematic% 20V1.1.pdf?raw=true
- [How to make your own Bluno board](https://github.com/Arduinolibrary/DFRobot_BLEmicro/blob/master/BLE%20micro%20demo%20-Bluno%20mainboard.pdf?raw=true)  https://github.com/Arduinolibrary/DFRobot\_BLEmicro/blob/master/BLE%20micro%20demo% 20-Bluno%20mainboard.pdf?raw=true